## 事前にブレイクアウトルームに参加者を割り振る

ICT教育基盤センター

2021 年 2 月 25 日

ブレイクアウトルーム:Zoom ミーティングを最大で 50 のセッションに分割することが できます。ミーティングのホストはミーティングの参加者を別々のセッションに分割する ことができます。またセッションを切り替えることができます。

「注意」あらかじめ参加者を各ルームに割り振るには、参加者のメールアドレスが必要 です。またブレイクアウトルームの設定は,ミーティングをスケジュールするときに行い ます。アプリケーションから設定できません。

1. URLからブラウザを開き、サインインします。 https://zoom.us/jp-jp/meetings.html

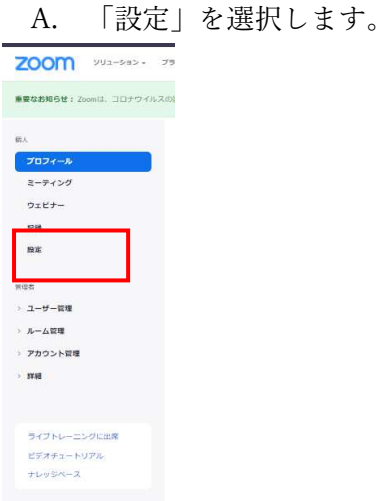

B. ミーティングにて > 「ブレイクアウトルーム」を選択します。

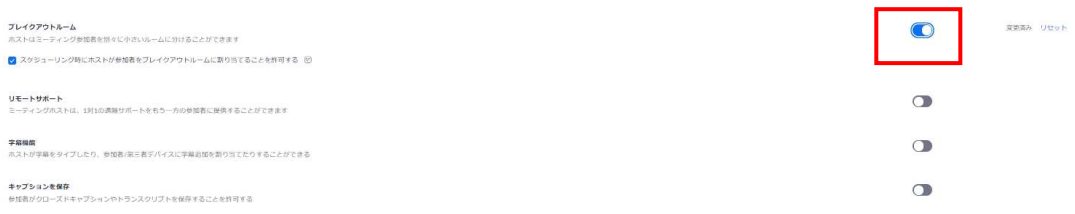

C. 下記にチェックを入れます。

ブレイクアウトルーム ホストはミーティング参加者を別々に小さいルームに分けることができます ■ スクジューリング時にホストが参加者をブレイクアウトルームに割り当てることを許可する 図

## 2. 「ミーティング」を選択します。

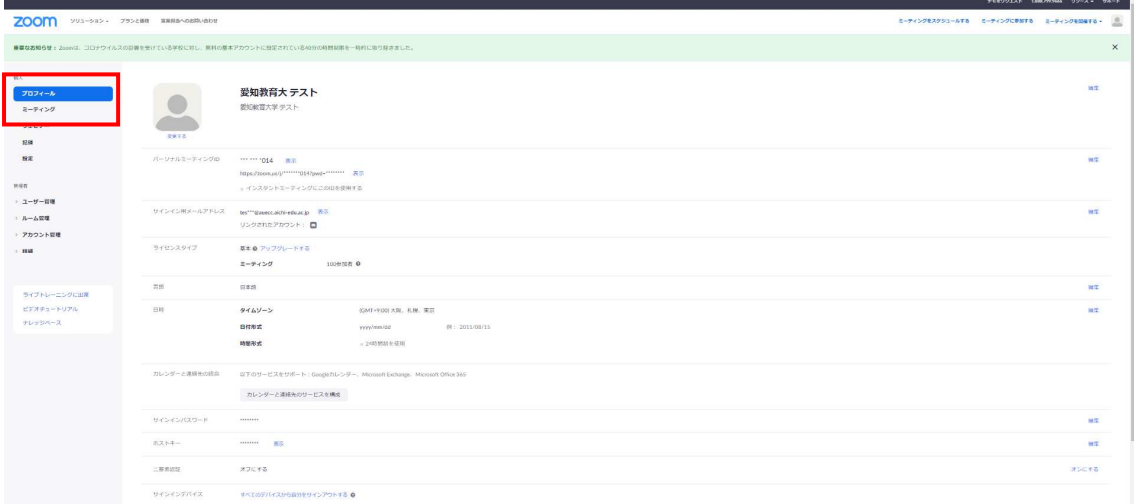

3. 「ミーティングをスケジューリングする」をクリックします。

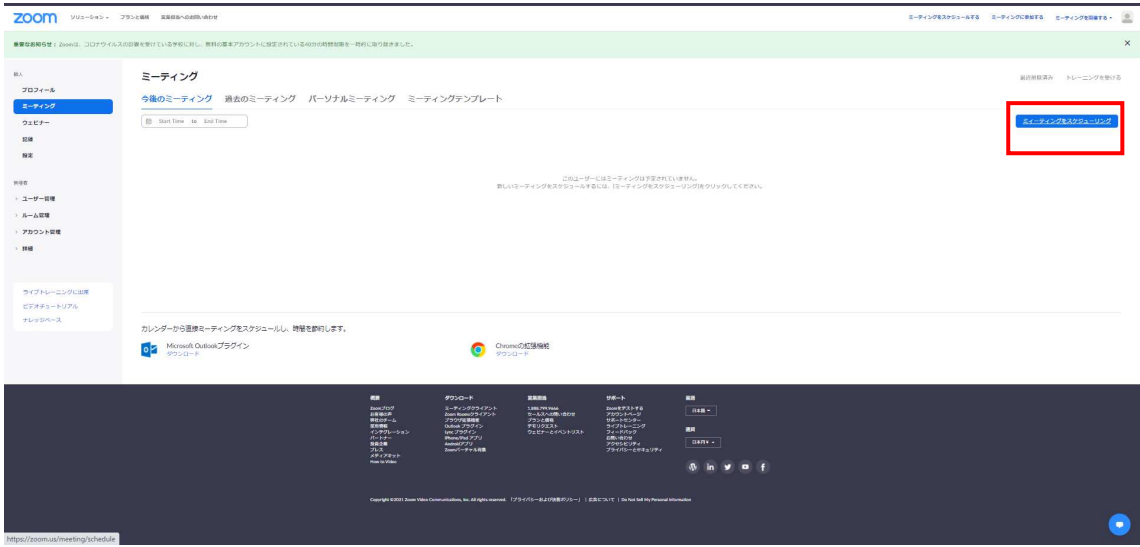

4. ミーティングオプション内の「ブレークアウトルーム事前割り当て」にチェックを入

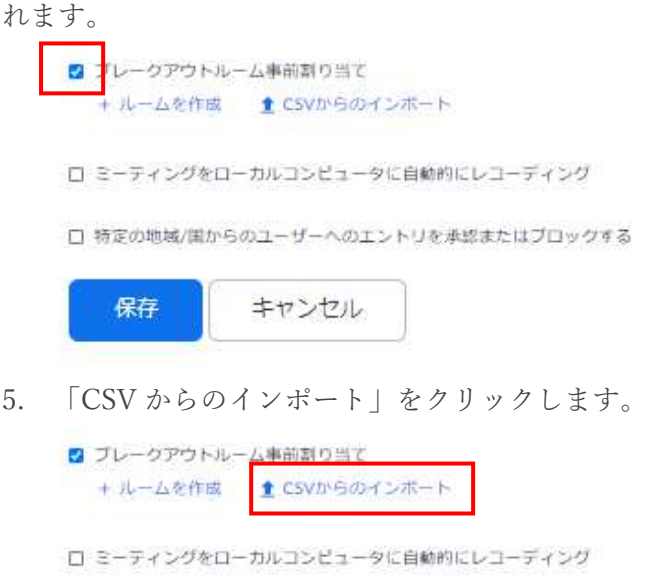

□ 特定の地域/国からのユーザーへのエントリを承認またはブロックする

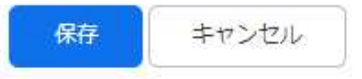

6. 「ダウンロード」をクリックして CSV ファイルを編集します

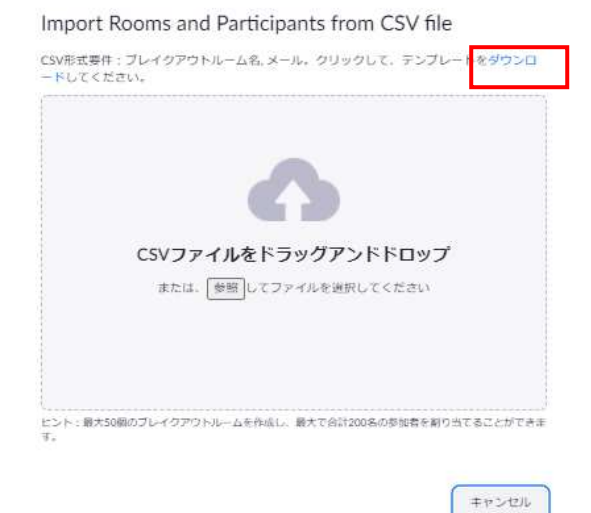

7. A 列がルーム名で B 列がメールアドレスを入力します。

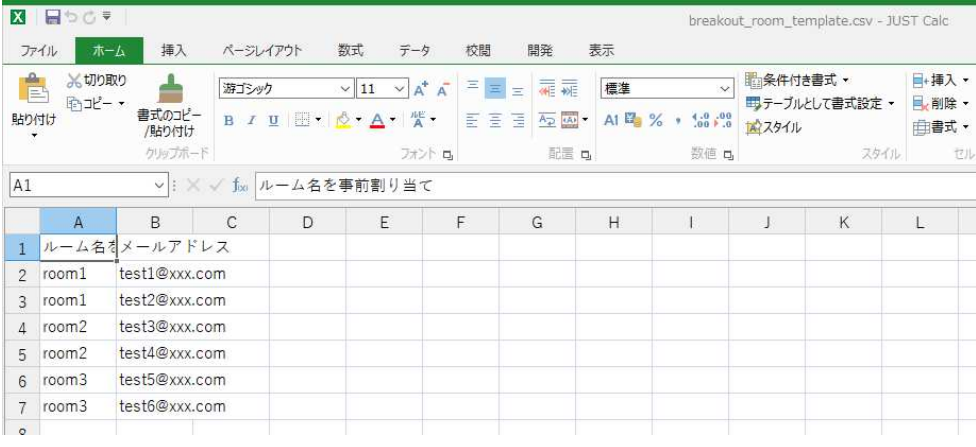

- 8. 名前を付けて保存します。
- 9. 編集した CSV ファイルをドラッグ&ドロップします。

Import Rooms and Participants from CSV file

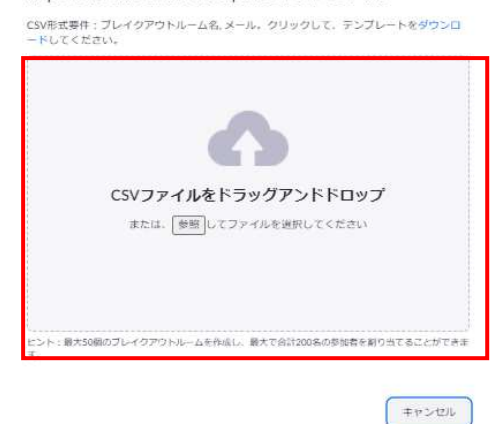

10. 「保存」をクリックします。

例)7.の CSV をそのままドラッグ&ドロップしています。

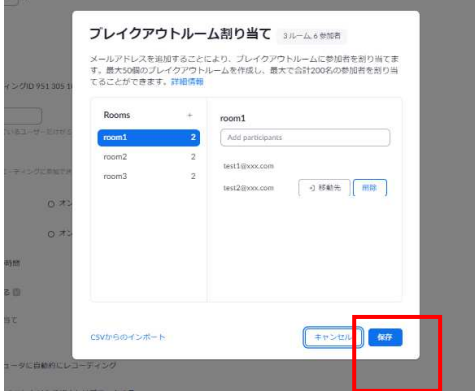

11. 「保存」をクリックすると完了です。

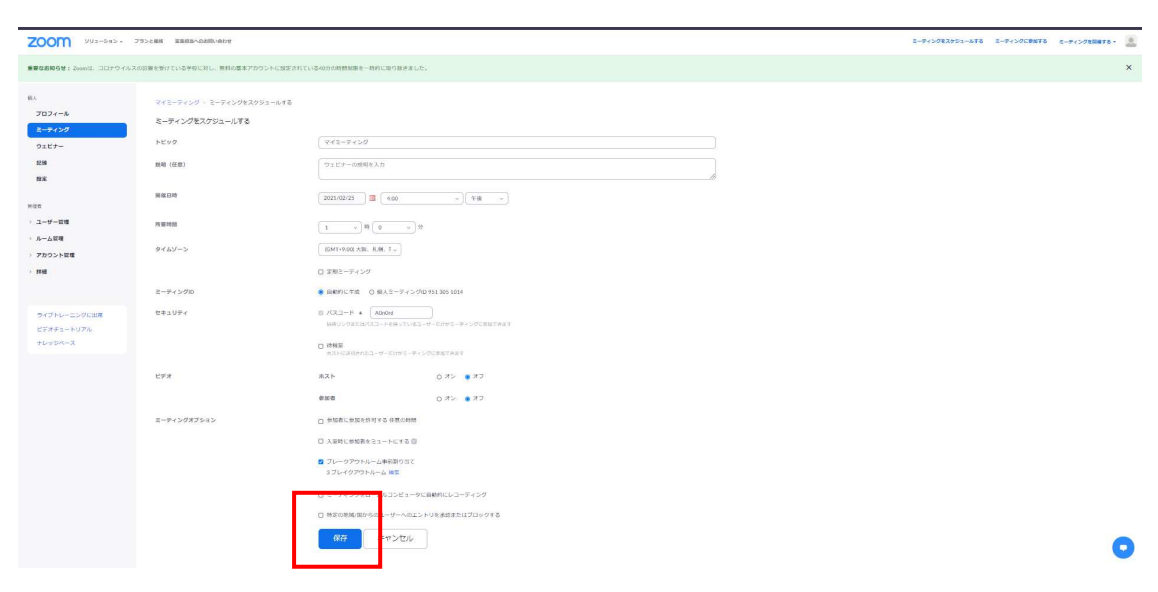